Opdrachtgever:

DG Rijkswaterstaat, RIZA

# Rijnalarmmodel versie 3.06.04.2

Testrapport

december 2004

Opdrachtgever:

DG Rijkswaterstaat, RIZA

# Rijnalarmmodel versie 3.06.04.2

Testrapport

Erwin Meijers

december 2004

# **Inhoud**

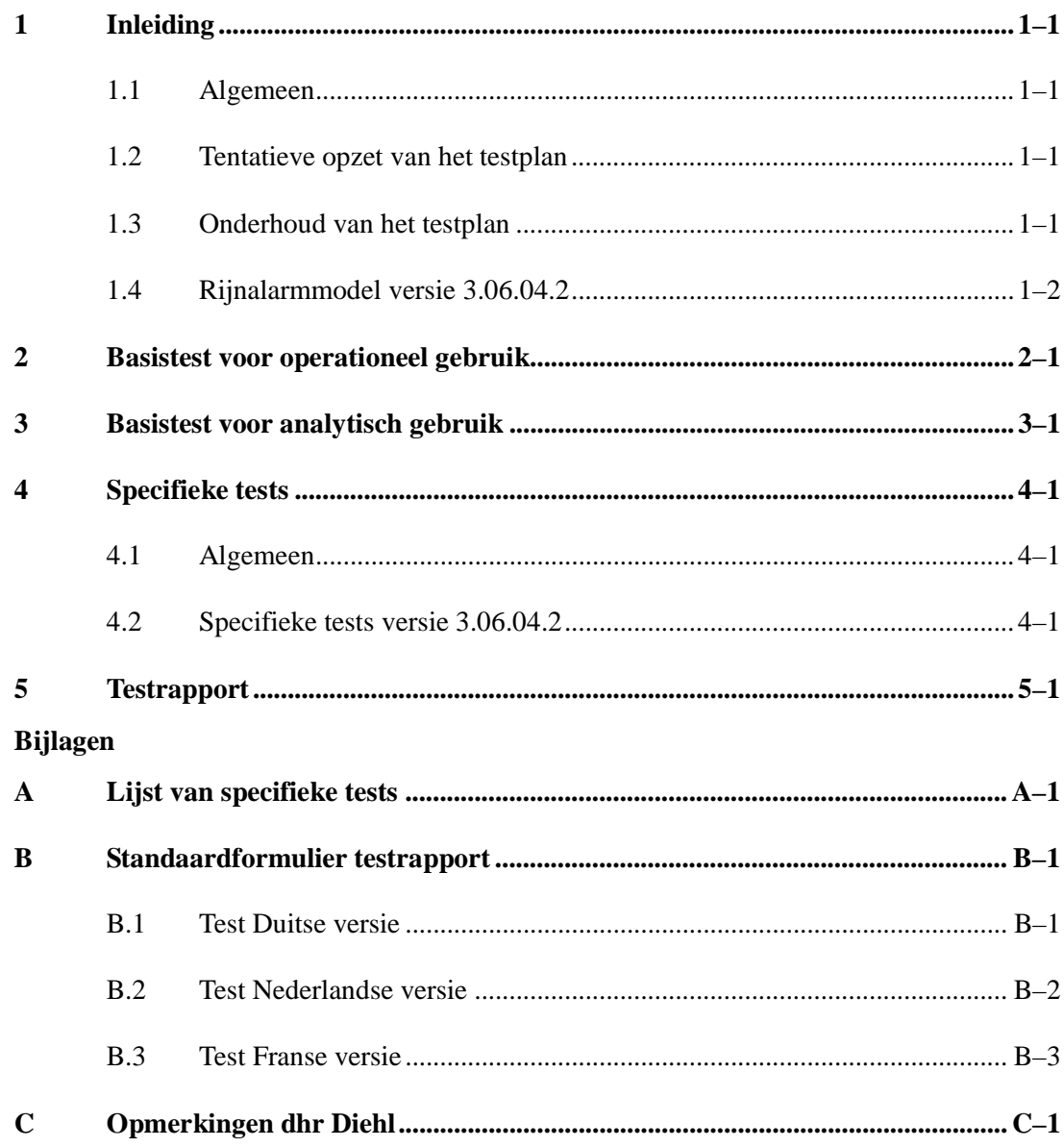

# **1 Inleiding**

## **1.1 Algemeen**

Tijdens de oplevering van het Rijnalarmmodel versie 3.06 is geconstateerd dat de gehanteerde testprocedure verbeterd moest worden. Een belangrijke component hierin is de formalisering en standaardisering van de testprocedure. Op die manier worden expliciet:

- welke eisen aan de software worden gesteld;
- welke tests wel en welke niet gedaan zijn bij de oplevering van een bepaalde versie.

Het formaliseren en standaardiseren van de testprocedure vormt geen expliciet onderdeel van de onderhoudsovereenkomst voor het Rijnalarmmodel tussen WL | Delft Hydraulics en de CHR (de beherende instantie). Als handreiking van de zijde van WL | Delft Hydraulics geeft dit document een eerste opzet voor een testplan, die de basis kan vormen voor een verdere uitwerking in de toekomst. Dit tentatieve testplan dient tevens ter ondersteuning van de definitieve oplevering van het Rijnalarmmodel versie 3.06.

## **1.2 Tentatieve opzet van het testplan**

Het testplan bestaat uit de volgende onderdelen:

- basistest voor operationeel gebruik ("forecasting"), hoofdstuk 2;
- basistest voor analytisch gebruik ("hindcasting"), hoofdstuk 3;
- specifieke tests voor bug fixes en kleine aanpassingen in de functionaliteit, hoofdstuk 4;
- het testrapport, hoofdstuk 5.

Het testplan bestaat dus in hoofdzaak uit een formele definitie van de tests. Het standaardtestrapport moet dienen ter vastlegging van de uitgevoerde tests bij een bepaalde oplevering.

## **1.3 Onderhoud van het testplan**

Het is belangrijk dat het testplan een "levend" document is:

- de basistests kunnen veranderingen ondergaan door wijzigingen in de functionaliteit, wijzigingen in het beoogde gebruik en door voortschrijdend inzicht;
- de lijst van specifieke tests moet per oplevering worden bijgewerkt.

Om deze reden volgt nu een versie-overzicht.

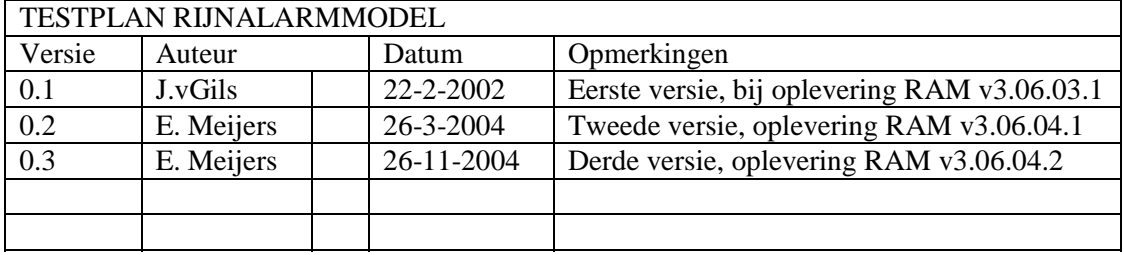

## **1.4 Rijnalarmmodel versie 3.06.04.2**

De belangrijkste wijzigingen in versie 3.06.04.2 zitten in de gebruiksvriendelijkheid van het User Interface en de Helpbestanden. De aanleiding van deze aanpassing is het commentaar van de heer Diehl. De hele lijst met opmerkingen van de heer Diehl is weergegeven in Bijlage C. Alle aanpassingen die aan het Rijnalarmmodel zijn gedaan zijn onder te verdelen in twee categorieën, namelijk:

- Aanpassingen aan het User interface; en
- Taalspecifieke aanpassingen.

Bij het uitvoeren van de aanpassingen is uiteindelijk gestreefd naar een zoveel mogelijk generieke aanpassing. Hieronder volgt een complete lijst met aanpassingen, de nummers verwijzen naar de nummers in Bijlage C:

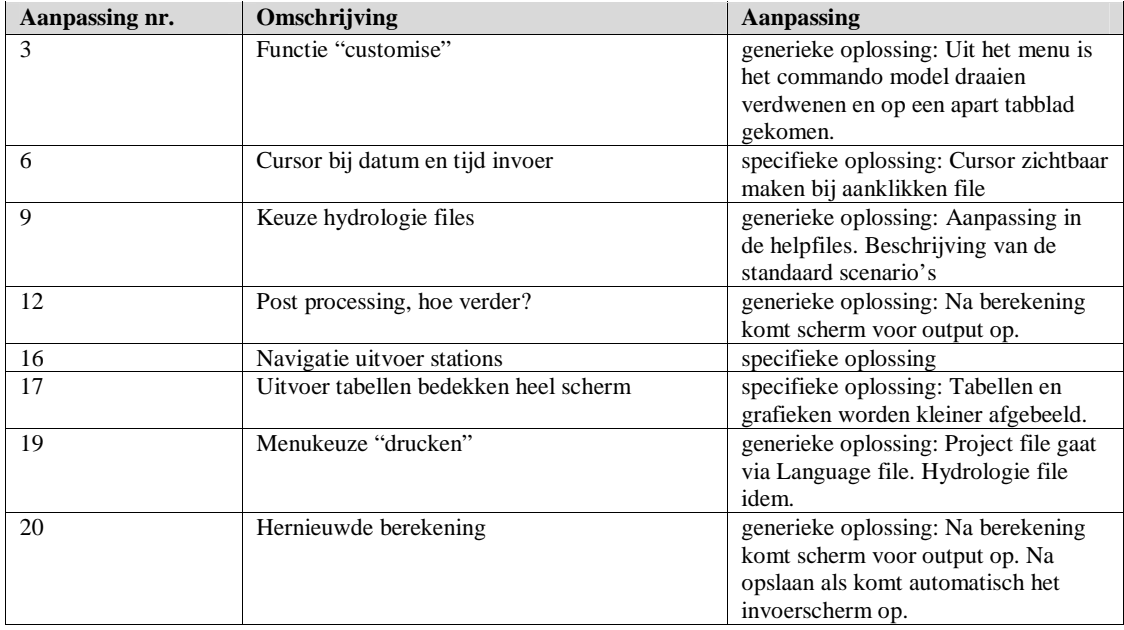

#### **User interface aanpassingen**

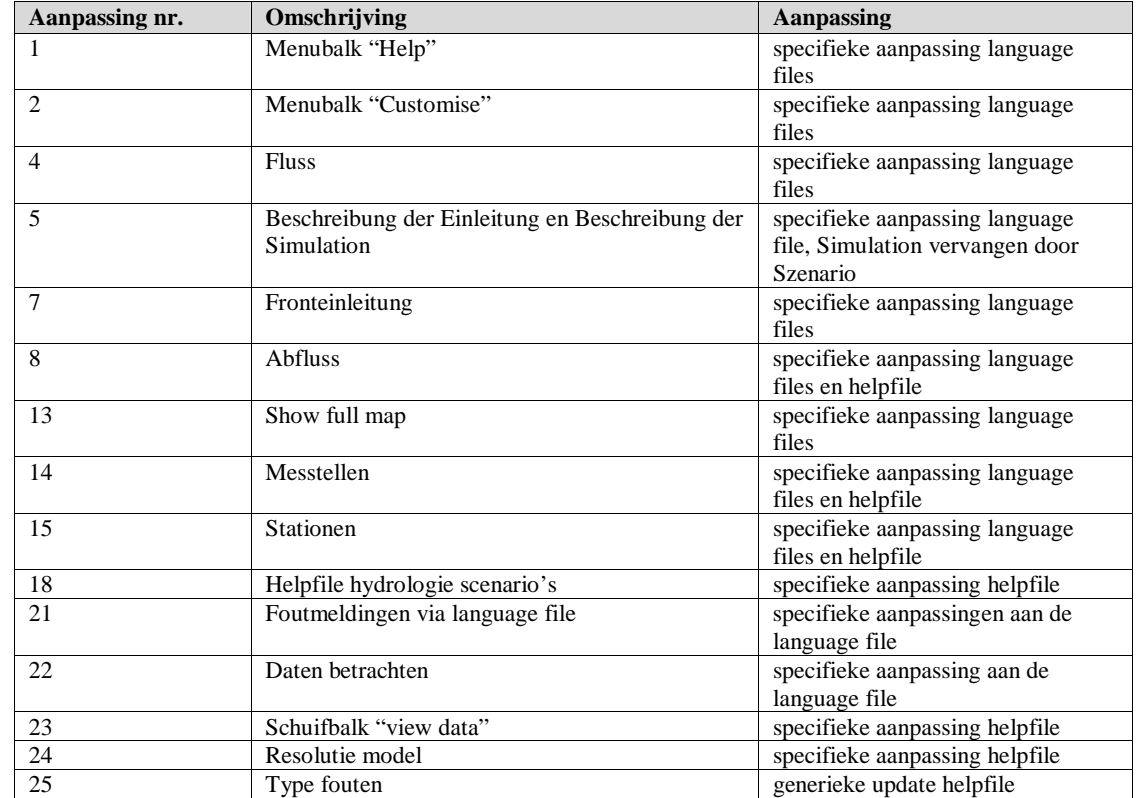

### **Taalspecifieke aanpassingen**

### **Overige aanpassingen**

Naast deze aanpassingen is ook een extra aanpassing gedaan aan het Rijnalarmmodel. Het was niet mogelijk om een afzonderlijk Hydrologie bestand te verwijderen. De mogelijkheid om projecten te verwijderen bestond al. In deze versie is deze extra mogelijkheid meegenomen. Daarbij wordt gecontroleerd of de hydrologie file onderdeel is van een spill project. Als dit het geval is, wordt de vraag gesteld of het hele project verwijderd dient te worden. Voor het verwijderen van hydrologiebestanden zal ook een test worden opgenomen.

# **2 Basistest voor operationeel gebruik**

Dit hoofdstuk is in de huidige versie tentatief ingevuld door de ontwikkelaars. We stellen voor dat dit hoofdstuk wordt bijgesteld door de gebruikersgroep (b.v. Dhr. van Gogh, RIZA). De resultaten voor de berekeneningen in nieuwe versie (3.06.04.2) worden vergeleken met resultaten van de vorige versie (3.06.04.1)

#### **Basisrun:**

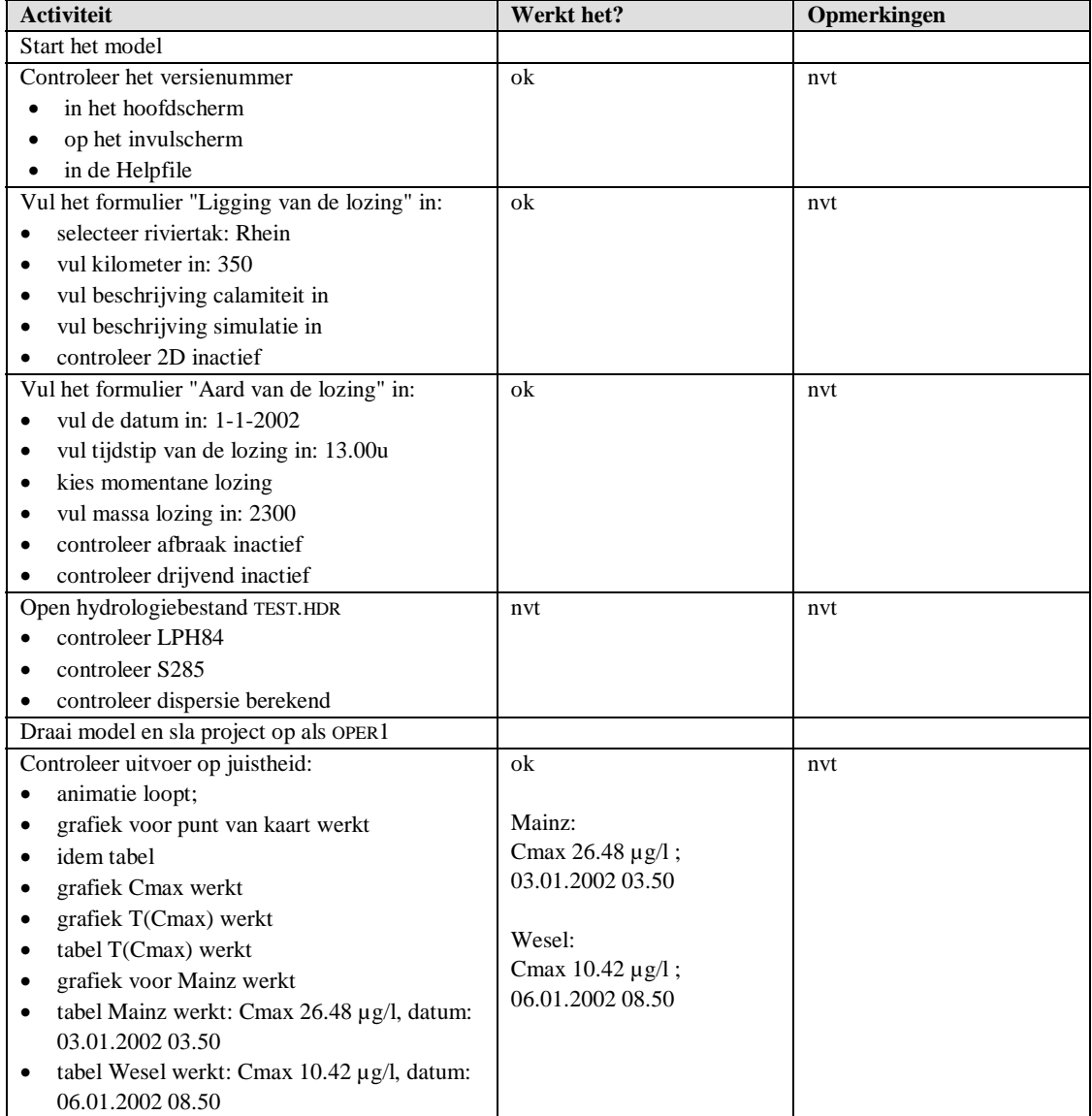

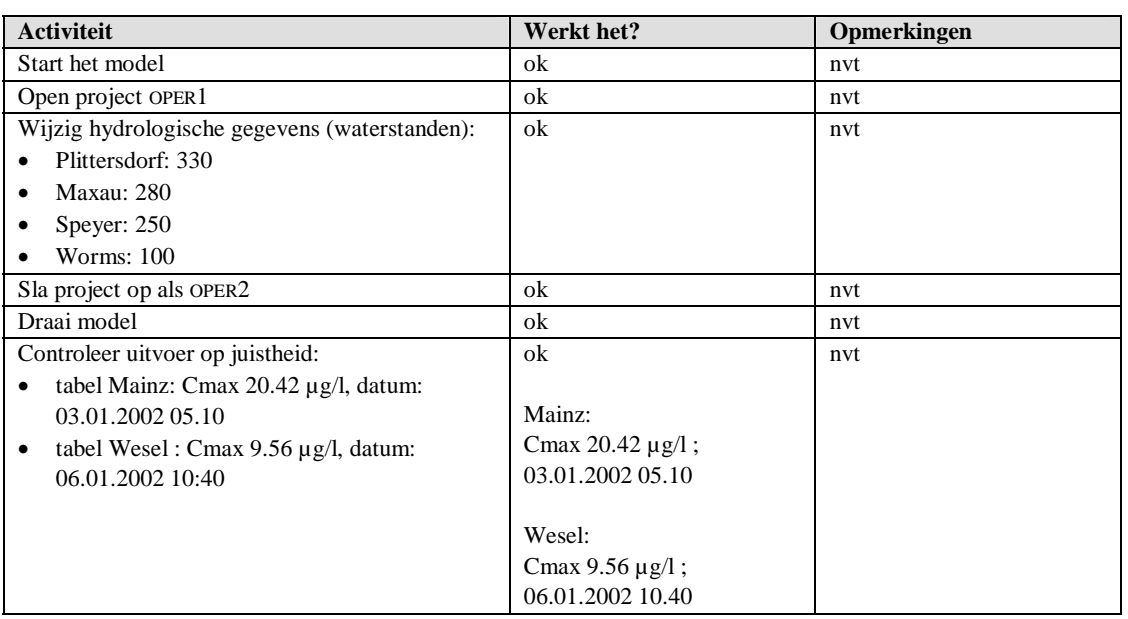

## **Handmatige correctie hydrologie:**

## **Gewijzigde modelschemsatisatie:**

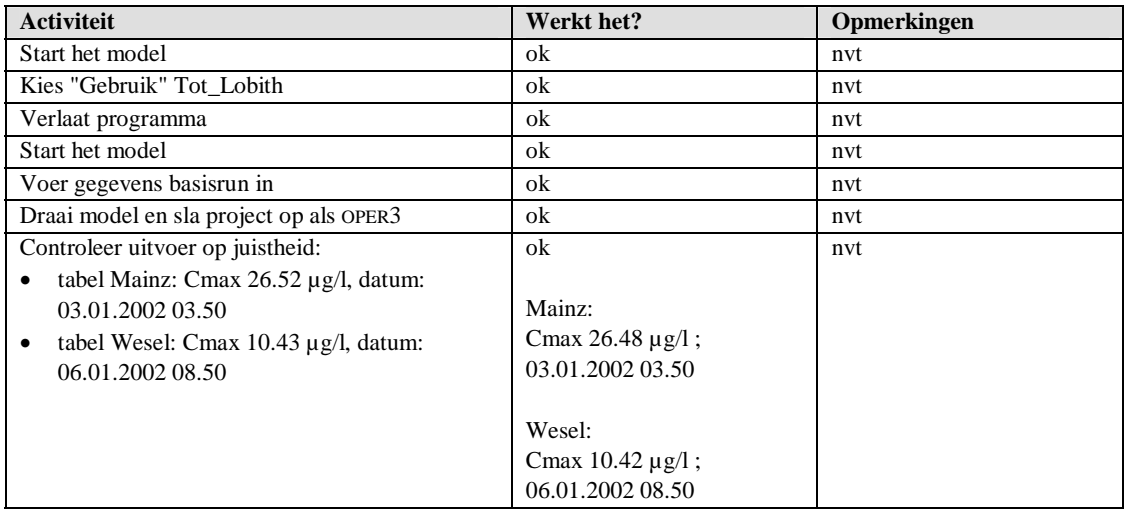

Na deze run dient de gewijzigde modelschematisatie weer ongedaan gemaakt te worden.

## **Gebruik 2D-model:**

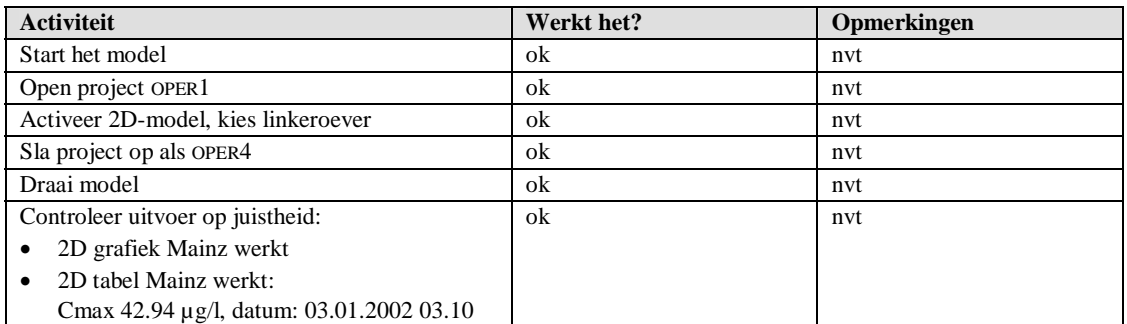

# **Drijvende stof:**

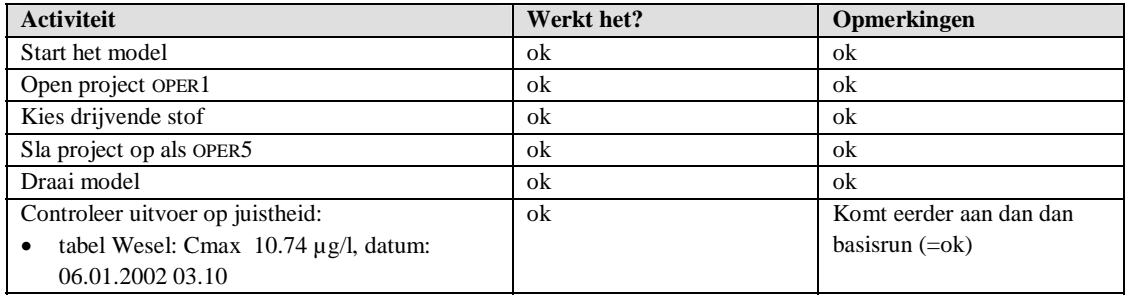

## **Stof met afbraak:**

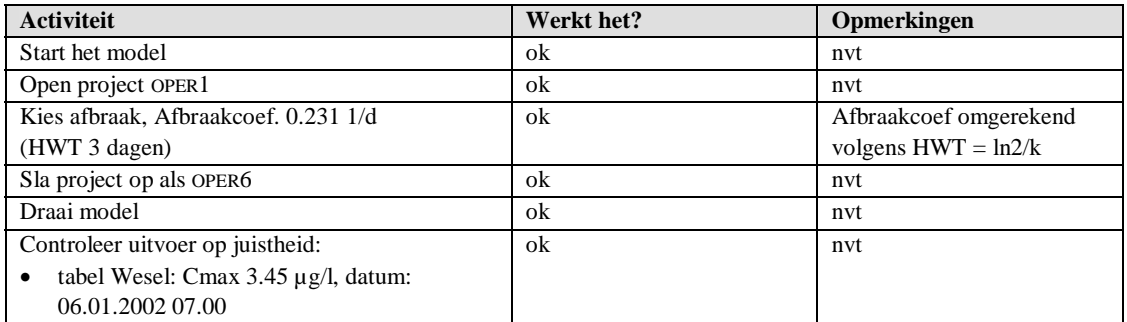

# **3 Basistest voor analytisch gebruik**

Dit hoofdstuk is in de huidige versie niet ingevuld. We stellen voor dat de invulling wordt verzorgd door de technisch-wetenschappelijke begeleidingsgroep.

# **4 Specifieke tests**

## **4.1 Algemeen**

Bij het repareren van bugs of bij het plegen van kleine aanpassingen in de functionaliteit hoort een specifieke test. Normaal gesproken wordt deze test eenmalig uitgevoerd. De repercussies op de langere termijn worden geacht gedekt te worden door de basistests.

We stellen voor de uitgevoerde specifieke tests vast te leggen. Bij elke specifieke test dient overwogen te worden of een aanpassing van de basistests nodig of gewenst is.

Bijlage A geeft dit overzicht. In deze bijlage zijn ook de specifieke tests opgenomen die voor versie 3.06.04.2 zijn uitgevoerd. Aangezien dit testrapport de aanpassingen in versie 3.06.04.2 de het belangrijkst zijn volgende de tests hieronder. Bij het opleveren van een volgende versie zal deze lijst worden toegevoegd aan de reeds bestaande test in bijlage A.

## **4.2 Specifieke tests versie 3.06.04.2**

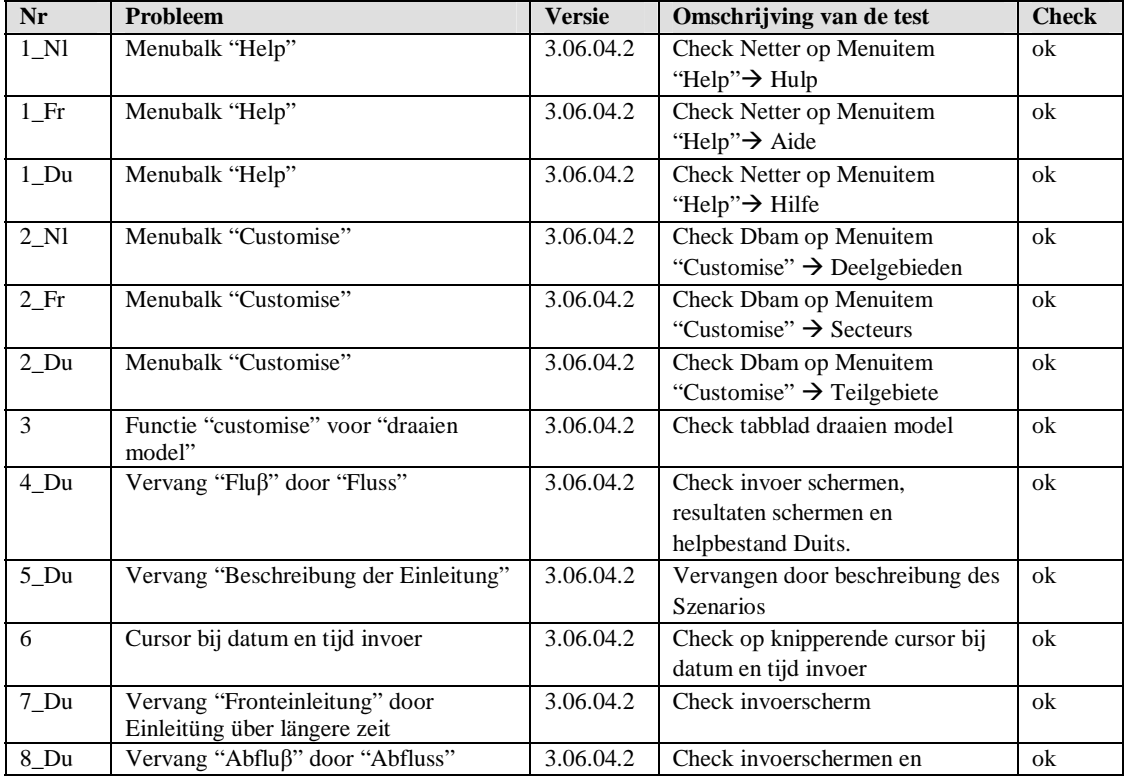

Hieronder volgt een lijst waarop specifiek getest is in versie 3.06.04.2:

| Nr                  | Probleem                              | <b>Versie</b> | Omschrijving van de test                 | <b>Check</b> |
|---------------------|---------------------------------------|---------------|------------------------------------------|--------------|
|                     |                                       |               | uitvoerschermen                          |              |
| $9$ <sub>-Nl</sub>  | Keuze hydrologie files                | 3.06.04.2     | Check de Nederlandse helpfile op         | ok           |
|                     |                                       |               | de beschrijving van de standaard         |              |
|                     |                                       |               | scenario's. <sup>1</sup>                 |              |
| 9 Fr                | Keuze hydrologie files                | 3.06.04.2     | Check de Franse helpfile op de           | ok           |
|                     |                                       |               | beschrijving van de standaard            |              |
|                     |                                       |               | scenario's.                              |              |
| $9$ _Du             | Keuze hydrologie files                | 3.06.04.2     | Check de Duitse helpfile op de           | ok           |
|                     |                                       |               | beschrijving van de standaard            |              |
|                     |                                       |               | scenario's.                              |              |
| 12                  | Post processing, hoe verder?          | 3.06.04.2     | Na simulatie komt uitvoer scherm         | ok           |
|                     |                                       |               | op.                                      |              |
| 13                  | Vervang "Show full map"               | 3.06.04.2     | Check netter                             | ok           |
| 14                  | Vervang "Meβstellen" door             | 3.06.04.2     | Check invoerschermen en                  | ok           |
|                     | "Messtellen"                          |               | uitvoerschermen                          |              |
| 15_Nl               | Toevoegen stations                    | 3.06.04.2     | Check de helpfile op extra               | ok           |
|                     |                                       |               | informatie                               |              |
| $15$ Fr             | Ajouter des stations de mesure        | 3.06.04.2     | Check de helpfile op extra               | ok           |
|                     |                                       |               | informatie                               |              |
| $15$ _Du            | Anlegen weiterer Stationen            | 3.06.04.2     | Check de helpfile op extra               | ok           |
|                     |                                       |               | informatie                               |              |
| 16                  | Navigatie uitvoer stations            |               | Pijltjes toetsen dienen te werken        | niet ok.     |
|                     |                                       |               | in bi selectie uitvoerstations           |              |
| 17                  | Uitvoer tabellen bedekken heel scherm | 3.06.04.2     | Check Tabellen en grafieken op           | ok           |
|                     |                                       |               | afmetingen. Ze komen nu als              |              |
|                     |                                       |               | kleiner scherm op.                       |              |
| 18_NL               | Helpfile hydrologie scenario's        | 3.06.04.2     | Extra informatie opgenomen in            | ok           |
|                     |                                       |               | Helpfile. Check in de helpfile           |              |
| $18_Fr$             | Helpfile hydrologie scenario's        | 3.06.04.2     | Extra informatie opgenomen in            | ok           |
|                     |                                       |               | Helpfile. Check in de helpfile           |              |
| $18_Du$             | Helpfile hydrologie scenario's        | 3.06.04.2     | Extra informatie opgenomen in            | ok           |
|                     |                                       |               | Helpfile. Check in de helpfile           |              |
| 19_Nl               | Menukeuze "print"                     | 3.06.04.2     | Vertaling van spr file via               | ok           |
|                     |                                       |               | dbam.exe. Check uitvoer voor             |              |
|                     |                                       |               | spill file en hydrologiefile             |              |
| $19$ <sub>Fr</sub>  | Menukeuze "imprimer"                  | 3.06.04.2     | Vertaling van spr file via               | ok           |
|                     |                                       |               | dbam.exe. Check uitvoer voor             |              |
|                     |                                       |               | spill file en hydrologiefile             |              |
| $19_Du$             | Menukeuze "drucken"                   | 3.06.04.2     | Vertaling van spr file via               | ok           |
|                     |                                       |               | dbam.exe. Check uitvoer voor             |              |
|                     |                                       |               | spill file en hydrologiefile             |              |
| 20                  | Hernieuwde berekening                 | 3.06.04.2     | Na berekening komt meteen het            | ok           |
|                     |                                       |               | uitvoer scherm op. Check uitvoer         |              |
|                     |                                       |               | scherm.                                  |              |
| 21                  | Foutmeldingen via language file       | 3.06.04.2     | Check foutmeldingen op taal <sup>2</sup> | niet ok      |
| $32$ _Du            | Daten betrachten                      | 3.06.04.2     | Check animatie blok op Duitse            | ok           |
|                     |                                       |               | versie Daten betrachten                  |              |
| 23 Nl               | Schuifbalk "Toon data"                | 3.06.04.2     | Check helpfiles op extra info over       | ok           |
|                     |                                       |               | View data blok                           |              |
| $23$ <sub>-Fr</sub> | Schuifbalk "Montrer Donnees"          | 3.06.04.2     | Check helpfiles op extra info over       | ok           |
|                     |                                       |               | View data blok                           |              |
| $23$ _Du            | Schuifbalk "Daten betrachten"         | 3.06.04.2     | Check helpfiles op extra info over       | ok           |

<sup>–&</sup>lt;br><sup>1</sup> Checks in helpbestanden dienen in drie talen uitgevoerd te worden.<br><sup>2</sup> Test is uitgevoerd. Sommige foutmeldingen komen uit de rekenkern van de het Rijnalarmmodel. *Deze zijn in Engels en kunnen niet via de User Interface worden vertaald.* 

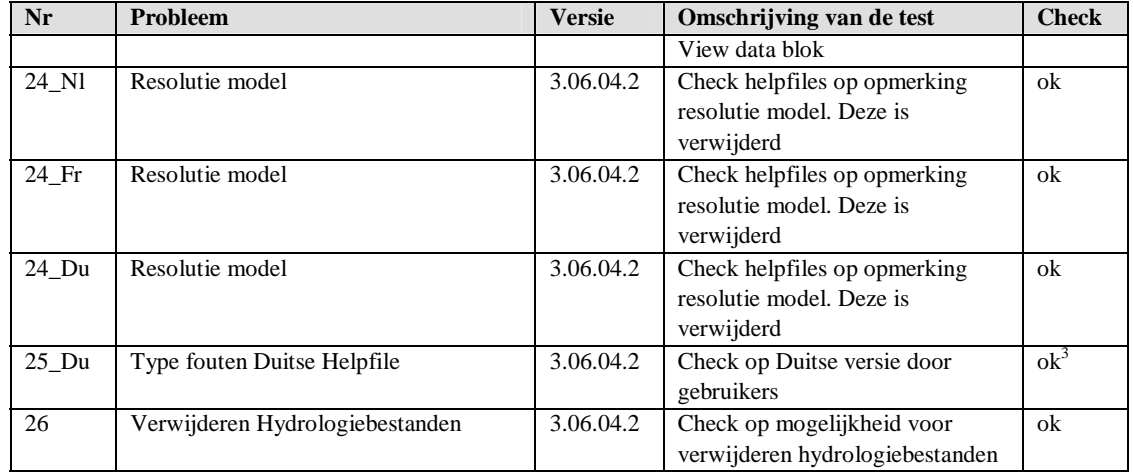

### **Fouten die nog steeds optreden**

Na het doorlopen van het testrapport zijn er nog twee zaken die niet helemaal naar behoren werken:

- Test 16, navigatie met de pijltjes toetsten in het uitvoer scherm met stations. Deze aanpassing blijkt te veel risico met zich mee te dragen om opgepakt te kunnen worden.
- Test 29 is niet volledig goed doorlopen. Het gaar hierbij om foutmeldingen die uit de Rekenkern van het Rijnalarmmodel komen. Deze worden in het Engels weergegeven. Onder de Engelse foutmelding wordt wel taalspecifieke informatie weergegeven.

Beide foutmeldingen worden niet als kritisch beschouwd.

 *3 De opdrachtgever heeft een uitgebreide spellings controle over de Duitse helpfile uitgevoerd.* 

# **5 Testrapport**

Het standaard-testrapport dient ter vastlegging van de uitgevoerde tests bij een bepaalde oplevering van het Rijnalarmmodel.

Het testrapport bestaat uit de hoofdonderdelen die ook al in het voorafgaande zijn gepresenteerd. Daarnaast bevat het rapport onderdelen betreffende:

- platform (hardware, besturingssysteem, aanwezigheid van andere software);
- landinstellingen van het besturingssysteem;
- de landkeuze van het Rijnalarmmodel (Nederlands, Frans, Duits);
- installatie van het Rijnalarmmodel;
- de-installatie van het Rijnalarmmodel.

Een standaardformulier is toegevoegd als bijlage B. Voor versie 3.06.04.2 is deze standaard test drie keer uitgevoerd, namelijk in het Duits, Nederlands en Frans. De basistest voor het gebruikt zijn echter alleen in het Duits volledig doorlopen. In de Nederlandse en Franse versie is alleen de "basisrun" uitgevoerd.

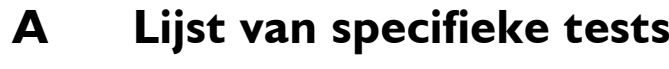

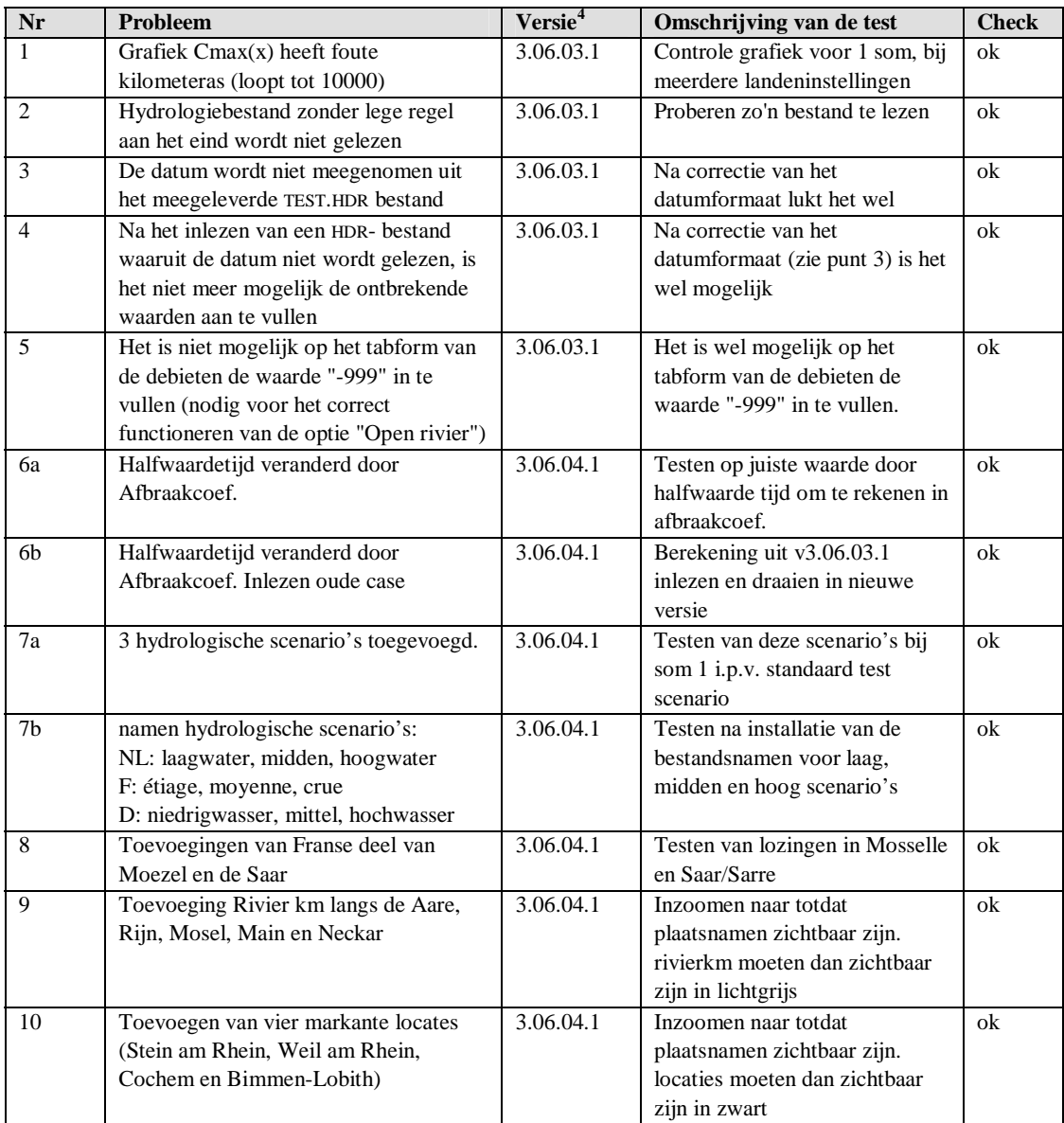

 *4 Slaat op de versie waarvoor bij oplevering de test is uitgevoerd, NIET op de versie waarin het probleem is geconstateerd!* 

# **B Standaardformulier testrapport**

## **B.1 Test Duitse versie**

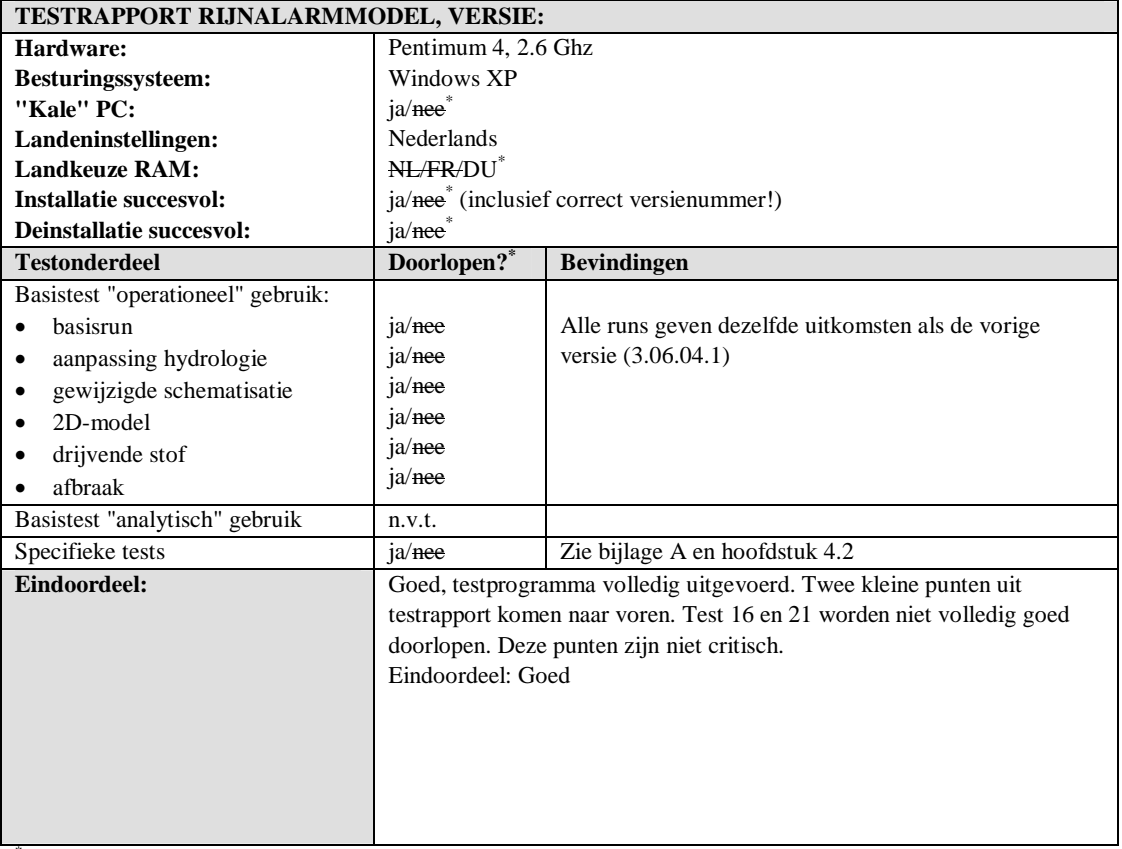

\* Doorhalen wat niet van toepassing is.

## **B.2 Test Nederlandse versie**

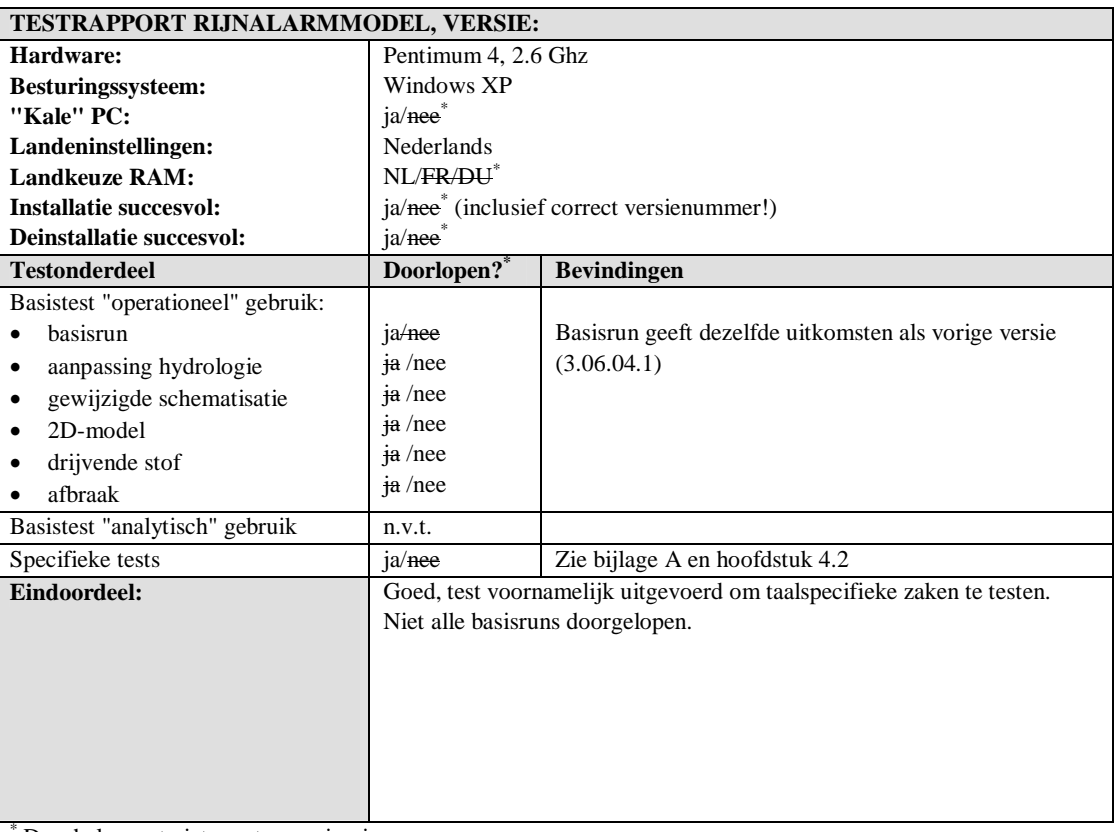

\* Doorhalen wat niet van toepassing is.

## **B.3 Test Franse versie**

| TESTRAPPORT RIJNALARMMODEL, VERSIE:  |                                                                       |                                                      |  |  |  |
|--------------------------------------|-----------------------------------------------------------------------|------------------------------------------------------|--|--|--|
| Hardware:                            | Pentimum 4, 2.6 Ghz                                                   |                                                      |  |  |  |
| Besturingssysteem:                   | Windows XP                                                            |                                                      |  |  |  |
| "Kale" PC:                           | ja/nee*                                                               |                                                      |  |  |  |
| Landeninstellingen:                  | Nederlands                                                            |                                                      |  |  |  |
| <b>Landkeuze RAM:</b>                | NL/FR/DU*                                                             |                                                      |  |  |  |
| Installatie succesvol:               | ja/nee <sup>*</sup> (inclusief correct versienummer!)                 |                                                      |  |  |  |
| <b>Deinstallatie succesvol:</b>      | $ja/nee^{\dagger}$                                                    |                                                      |  |  |  |
| <b>Testonderdeel</b>                 | Doorlopen? <sup>*</sup>                                               | <b>Bevindingen</b>                                   |  |  |  |
| Basistest "operationeel" gebruik:    |                                                                       |                                                      |  |  |  |
| basisrun                             | $ja$ /nee                                                             | Basisrun geeft dezelfde uitkomsten als vorige versie |  |  |  |
| aanpassing hydrologie                | $\frac{1}{2}$ /nee                                                    | (3.06.04.1)                                          |  |  |  |
| gewijzigde schematisatie             | $\frac{1}{2}$ hee                                                     |                                                      |  |  |  |
| 2D-model                             | $\frac{1}{2}$ /nee                                                    |                                                      |  |  |  |
| drijvende stof                       | $\frac{1}{2}$ /nee                                                    |                                                      |  |  |  |
| afbraak                              | $\frac{1}{10}$ /nee                                                   |                                                      |  |  |  |
| Basistest "analytisch" gebruik       | n.v.t.                                                                |                                                      |  |  |  |
| Specifieke tests                     | ja/nee                                                                | Zie bijlage A en hoofdstuk 4.2                       |  |  |  |
| Eindoordeel:                         | Goed, test voornamelijk uitgevoerd om taalspecifieke zaken te testen. |                                                      |  |  |  |
|                                      | Niet alle basisruns doorgelopen.                                      |                                                      |  |  |  |
|                                      |                                                                       |                                                      |  |  |  |
|                                      |                                                                       |                                                      |  |  |  |
|                                      |                                                                       |                                                      |  |  |  |
|                                      |                                                                       |                                                      |  |  |  |
| Doorhalan wat niet van toenassing is |                                                                       |                                                      |  |  |  |

\* Doorhalen wat niet van toepassing is.

# **C Opmerkingen dhr Diehl**

Opmerkingen en vragen m.b.t. Duitse Versie Rijnalarmmodel, versie 3.06.04.1

### **Algemeen**

1. Menubalk: "Help" in plaats van "Hilfe" Onder Help: Contents  $=$  Inhalt en About  $=$  Über

Taal. Niet specifiek voor v3.06.04.

#### **Invoermenu**

2. Het woord "Customize" is voor de gebruiker niet duidelijk. In de help wordt het weliswaar onder het punt "Anwendung von Teilgebieten" verklaard (hier heet het echter "customi*s*e"), een gebruiker komt niet op het idee om hier naar een uitleg te zoeken.

Oplossen als Taal? ("Anwendung Teilgebeten", of "Teilgebieten") Niet specifiek voor v3.06.04.

3. Omdat het an te bevelen is de functie "Customize" voor het runnen van het model te activeren, zou deze functie ook voor (d.w.z. links van) het menupunt "Modell ausführen" moeten staan.

Software. Change Request. Niet specifiek voor v3.06.04.

#### **Invoerschermen**

4. Corrigeer overal "Fluß..." door "Fluss..."

Taal. Niet specifiek voor v3.06.04.

5. Het is niet duidelijk wat het verschil is tussen "Beschreibung der Einleitung" en "Beschreibung der Simulation".

Taal. Niet specifiek voor v3.06.04.

#### **Invoerscherm Einleitungsdaten**

6. De cursor is bij de invoer van datum en tijd niet zichtbaar, hetgeen irritant is.

Een nadeel van de gebruikte control: voordeel, de kalender die opkomt. Software. Change Request. Niet specifiek voor v3.06.04.

7. Voor Duitsers is het woord "Fronteinleitung" niet bekend. Zou dit kunnen worden vervangen door bijvoorbeeld "Einleitung über längerer Zeit"

Taal. Niet specifiek voor v3.06.04.

### **Invoerscherm Hydrologie**

8. Vervang "Abfluß" door "Abfluss"

Taal. Niet specifiek voor v3.06.04.

9. Bij de keuze "Hydrologie öffnen" worden een aantal schijnbaar zinloze files zichtbaar (test en leeg). De drie toegevoegde files voor specifieke afvoersituaties zijn een belangrijke aanvulling op het programma. Ze zijn echter alleen te vinden door ingewijden. Deze files zouden meer prominent moeten worden aangeboden, bijvoorbeeld door een extra button in het hydrologie scherm. De default file die door het programma wordt gekozen moet niet , leeg' zijn maar , Mittelwasser'.

Default: Software. Niet specifiek voor v3.06.04. KUNNEN WE MEEPAKKEN Wijze van oproepen bestanden. Kan best anders, maar is zo aangeboden. Software. Change Request. Specifiek voor v3.06.04.

10. Wanneer één van de standaard hydrologie files wordt gekozen, is het vervelend dat dan in het datumveld niet de datum staat die eerder in het invoerscherm was ingetypt.

Dit is de datum die bij de hydrologie hoort. Is per definitie anders. In dit geval betreft het een virtuele datum, aangezien de waterstanden dat ook zijn.

11. Wanneer je kolom 1 hebt gevuld met een file (bijvoorbeeld "mittel.hdr") en vervolgens in kolom 2 gaat staan, is het niet mogelijk om hier iets in te voeren (bijvoorbeeld hochwasser.hdr). In dat geval wordt kolom 1 weer gewijzigd. Ook de help functie geeft geen uitsluitsel hoe men aan de gegevens komt die hier moeten worden ingevuld.

Het klopt dat dit zo niet werkt. Zou een interessante uitbreiding zijn? Dat gedurende een simulatie een overgang van laag- naar hoogwater plaatsvindt? Kunnen we oplossen met een "mittelzuhoch" bestand. Had Wilfried niet zijn best gedaan dat gebruikers automatisch actuele hydrologiebestanden (tijdsafhankelijk) kunnen laden?

### **Menu 'Modell ausführen'**

12. Na het kiezen van "Modell ausführen" en de berekeningen in een DOS-box verschijnt de kaart. Het is voor de gebruiker niet duidelijk hoe hij verder moet. Voorgesteld wordt om het dropdown-menu "Alarmmodell" automatisch te openen of – nog beter – een nieuw window aan te bieden met de functies van het dropdown menu.

Software. Change Request. Niet specifiek voor v3.06.04.

13. De buttons in de kaart zijn deels nog in het Engels, bijvoorbeeld "show full map".

Taal. Niet specifiek voor v3.06.04.

14. Vervang "Meßstellen" door "Messstellen"

Taal. Niet specifiek voor v3.06.04.

### **Menu met kiezen van locaties of stations**

15. Voor Duitsers slaat het woord "Stationen" op waterkwaliteitsstations. Bij de hier aanwezige "Stationen" gaat het om "Pegel" of "Messstellen". De belangrijke nieuwe functie om nieuwe locaties toe te voegen is onvoldoende gedocumenteerd. Voorgesteld wordt een aparte hulpbutton in dit scherm met de tekst "Anlegen weiterer Stationen"

Taal. Niet specifiek voor v3.06.04.

#### **Er is geen functionaliteit om nieuwe stations toe te voegen.**

16. Het is niet mogelijk om in de lijst van stations met de pijltoets te navigeren.

Software. Change Request. Niet specifiek voor v3.06.04. KUNNEN WE DIT MEENEMEN?

17. Wanneer de tabellen worden opgevraagd, bedekken deze het gehele scherm. Daardoor is het niet duidelijk wat er gebeurt als op het kruis rechtsboven wordt gedrukt. Wordt dan alleen de tabel gesloten of het hele programma? Oplossing: tabelwindow de afmeting van de tabel zelf geven zodat het programma daarachter nog zichtbaar is of een extra button "Schließen" toevoegen.

Software. Change Request. Niet specifiek voor v3.06.04.

18. In de Help ontbreekt:

- Verklaring van de standaard afvoeren , mittel, niedrig, hoch'
- Verklaring van het begrip "Fronteinleitung" (zie boven)
- Verklaring van het begrip "Customize". In paragraaf "Anwendung von Teilgebieten" vervang "lehres Projekt" door "leeres Projekt"

Eerste punt is terecht. Tweede is niet terecht, woord kunnen we vermijden. Derde is tekstueel op te lossen, door het woord Customise te vervangen.

19. Menukeuze "Drucken": er verschijnt een Nederlandse tekst.

Dat is waar. Dit is niet mooi. Software. Change Request. Niet specifiek voor v3.06.04.

### **Probleem na een berekening**

20. Wanneer je het model hebt gerund, alle tabellen en grafieken hebt afgesloten en vervolgens het model met nieuwe gegevens nog een keer wilt draaien, krijg je invoerscherm niet meer te zien en moet met de cursor in de kaart worden genavigeerd. Dit is niet handig!

Klopt. Werkt al jaren zo. Change Request. Niet specifiek voor v3.06.04.

## **Overig**

21. Foutmeldingen (bijvoorbeeld wanneer geen uitvoerpunt is gekozen en wel een grafiek wordt opgevraagd) verschijnen alleen in het Nederlands (bijvoorbeeld "kilometrage fout opgegeven").

Taal. Niet specifiek voor v3.06.04.

22. De helpfunctie geen informatie over het window "Daten betrachten", maar het window heet "View data".

Taal. Niet specifiek voor v3.06.04.

23. In het window "View data" is het niet duidelijk, waarvoor de schuifbalk direct onder de datum dient.

Klopt.

24. De helpfunctie geeft onder "Interpretation" dat het model met een 30 minuten resolutie werkt. De nieuwe versie werkt echter met een 10 minuten resolutie.

Klopt. Helpfile niet up-to-date. Ik zou in dit geval het liefst die 30 of 10 minuten eruit halen.

25. De helpteksten bevatten nog veel typefouten.

Als Mr. Diehl dat zegt. Misschien biedt de Spell Checker uitkomst.